We are working on creating a little web video on how to use the site, but here are the instructions if you'd like to try before then…

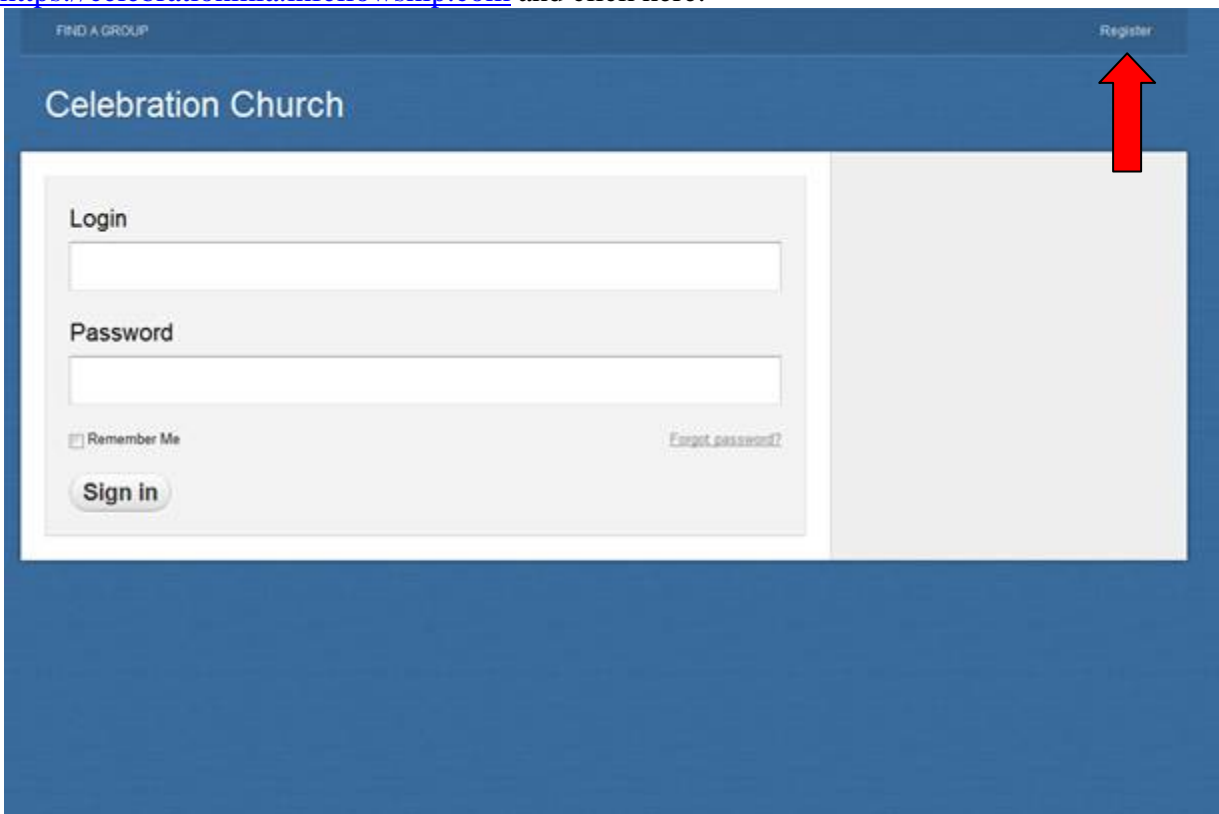

This is a whole new system, so you can create a new log-in and password. Go to https://celebrationmla.infellowship.com and click here:

This will take you to the screen: (You can also update your profile)

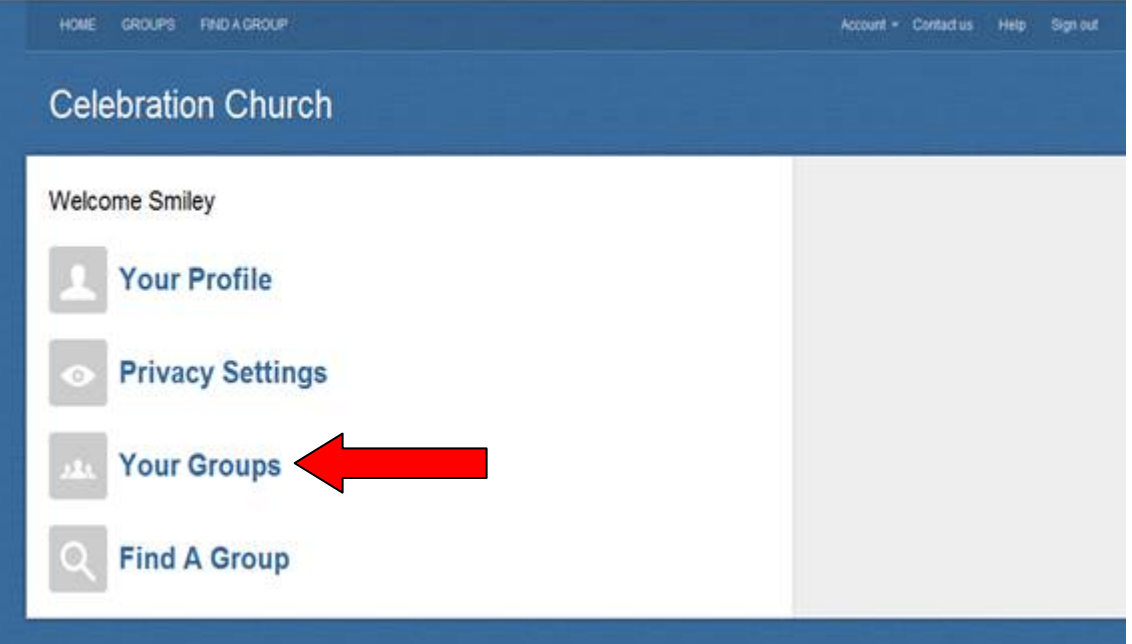

When you click on "Your Groups," you'll see:

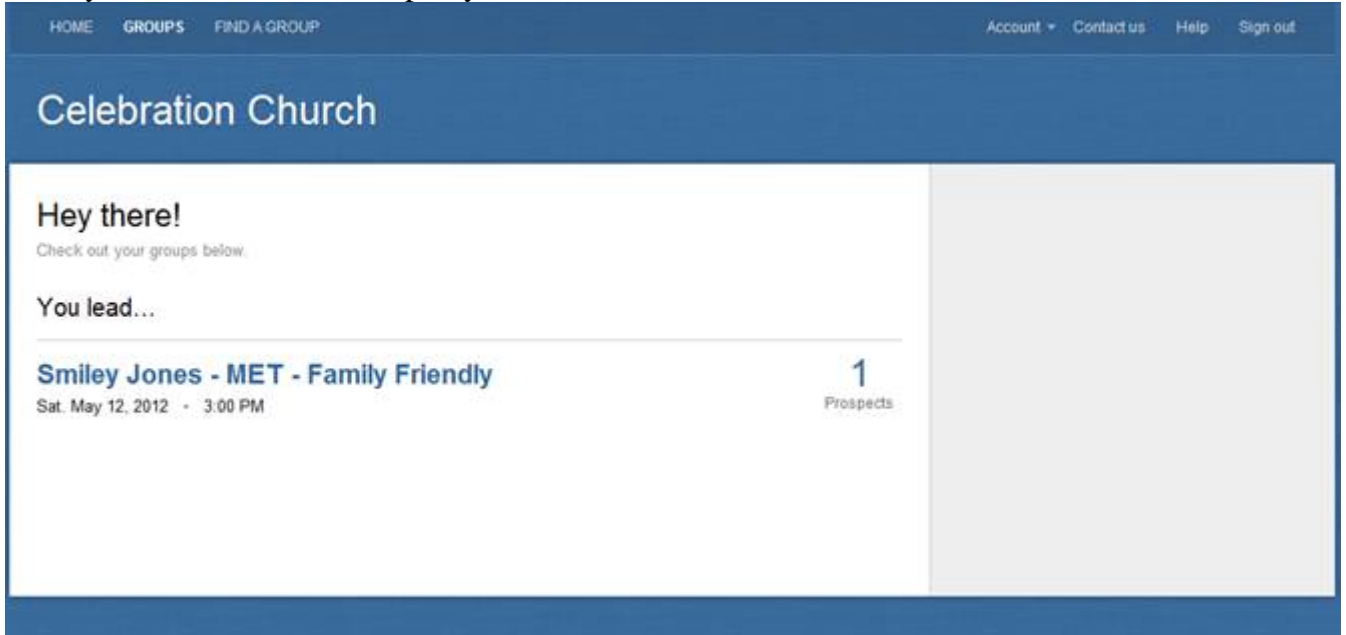

Select the group and from there you can see your roster, add people, email the group and to enter your attendance select:

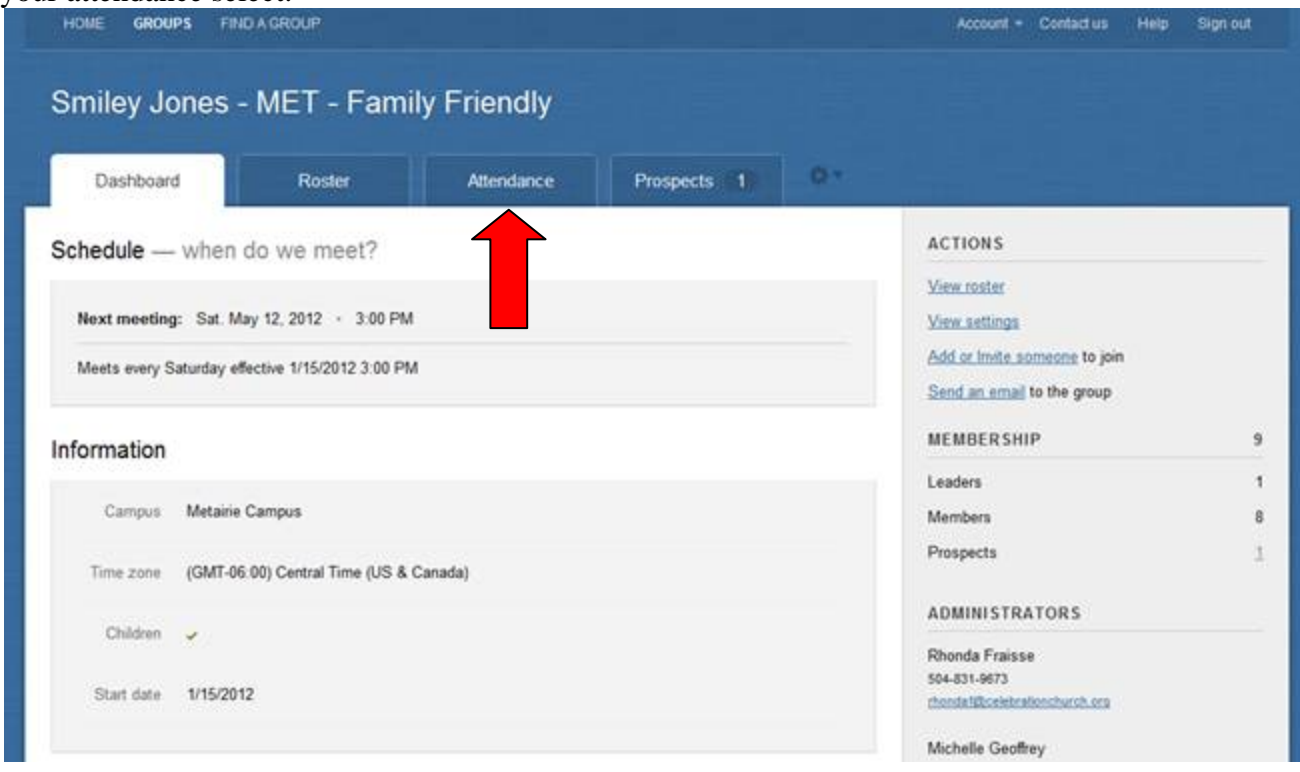

Then click on **C** Enter attendance

Then select the date and check off those present.

To add a person to the roster, click on "roster":

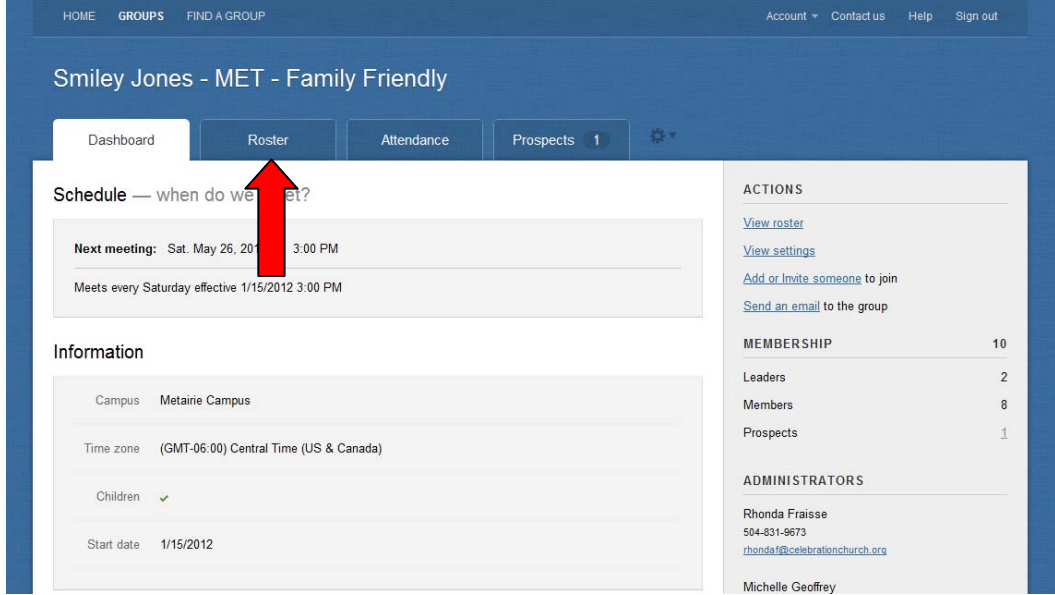

Please note:

1. If you enter a person in after the group met, then they will not show up on the roster for a previous date. That is ok, they will be on all future rosters.

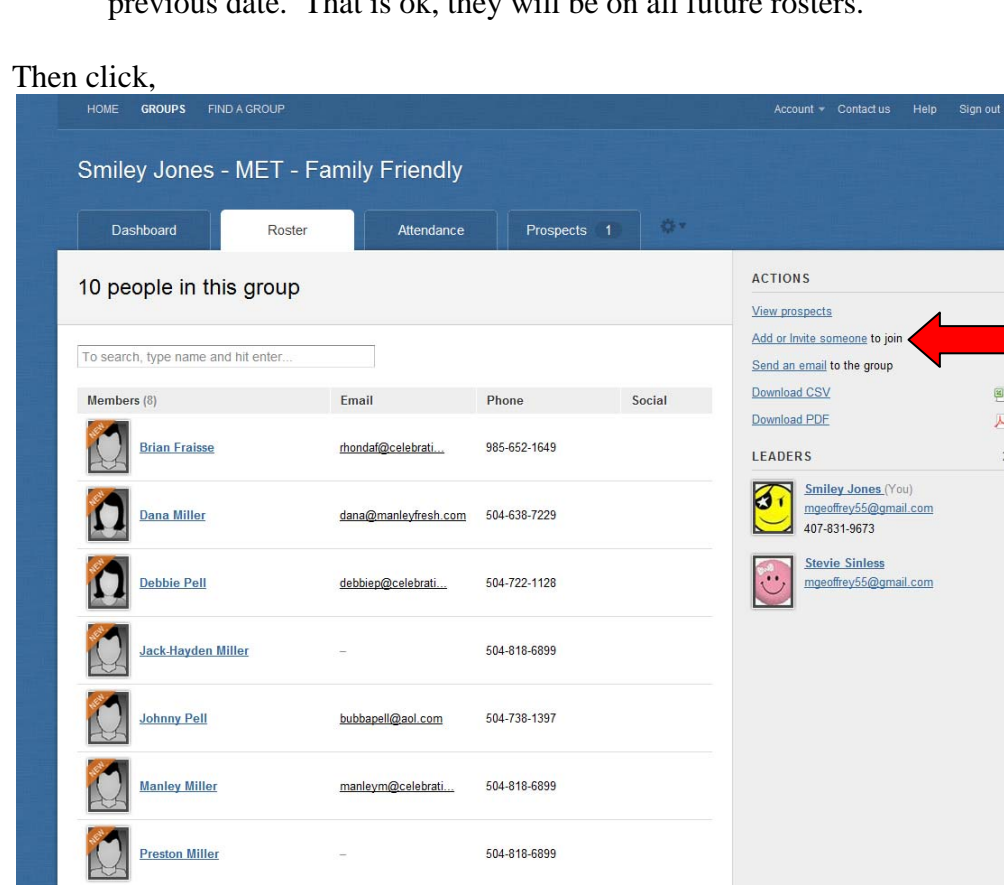

Enter their name and email address:

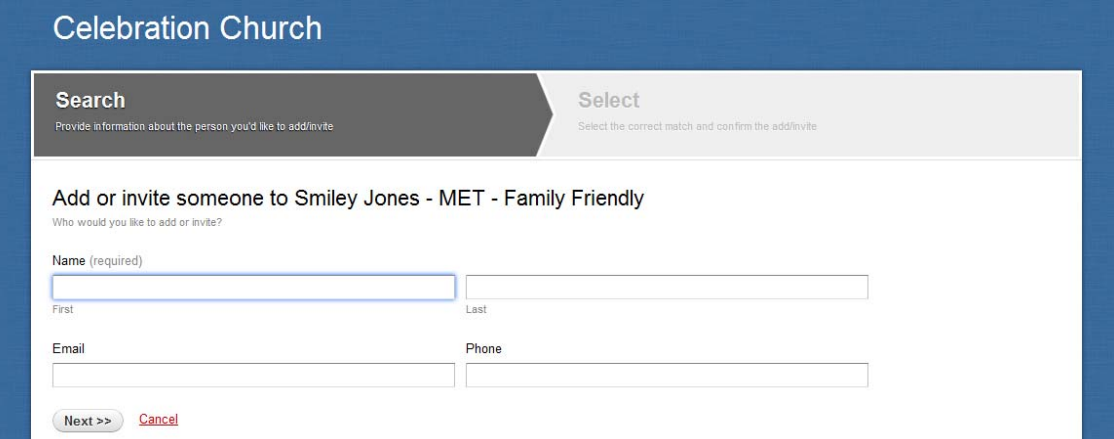

You can then, select the original person or the potential match from the database:

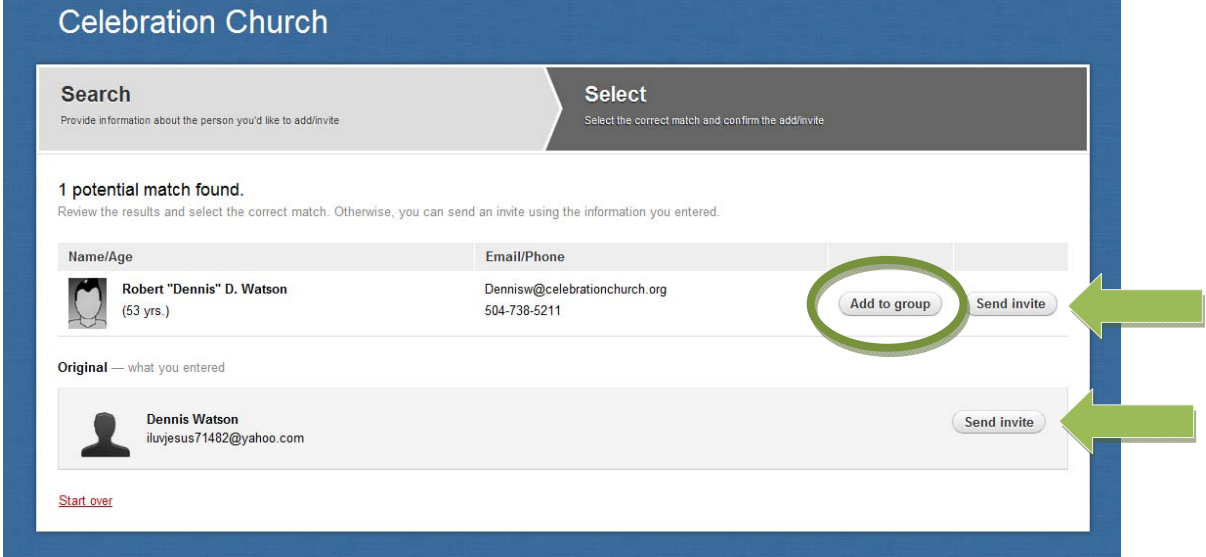

If they are already in the database, then you just have to click "add to group." If they are not in the database, then select "send invite."

*If you believe someone is in the database or should be in the database, but is not coming up, please let us know. They may go by a different first or last name.* 

To take someone out of your group, go to the roster and click on their name then:

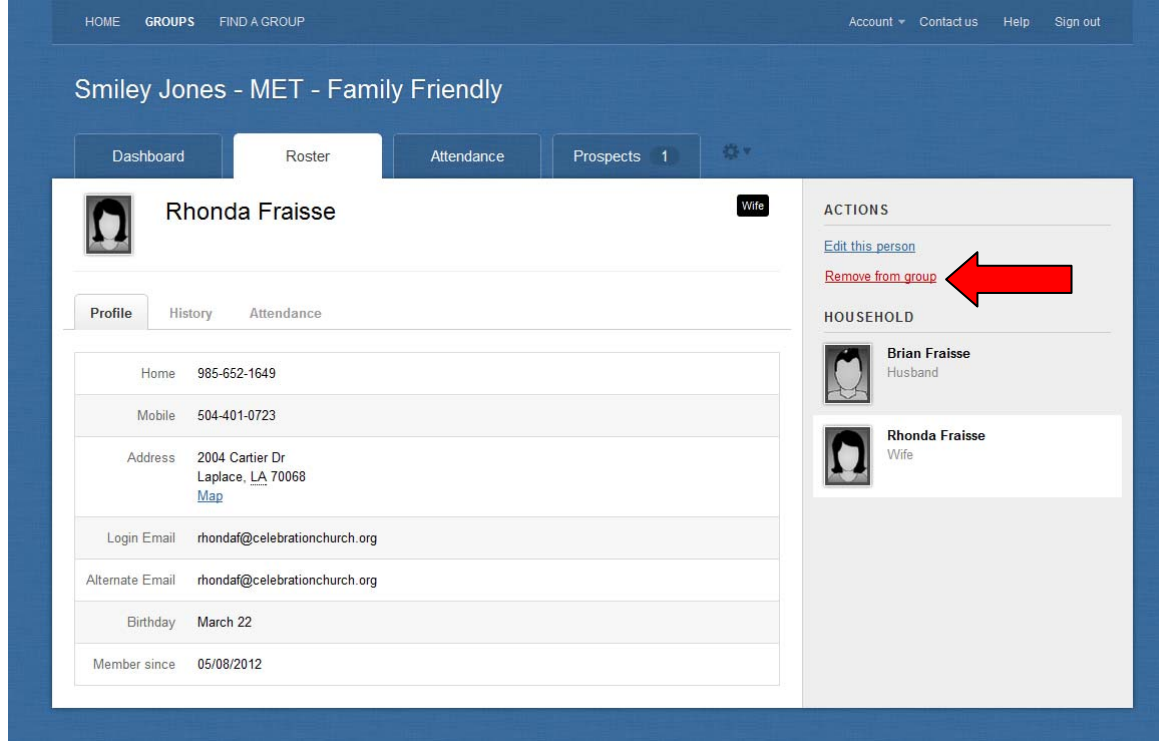

They will no longer appear on your roster.

## Please note:

- 1. *Prospects* 1 is where all new people will be that are interested in you group.
- 2. If you meet on a different day than your group usually meets, then select:

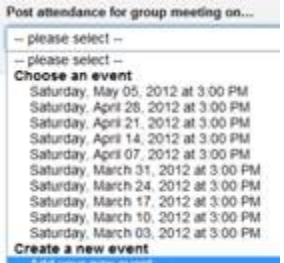

And go from there!

3. If your group did not meet then select:

Did this group meet?

o yes no

And enter the reason for no meeting.

Please let me know if you run into any difficulties… thank you for all you do. We really hope you enjoy this new system and appreciate your patience as we transition to the new system. You are one of the first people trying it out, so let me know if you run into any snags.